## Parent Portal Information on the Contact Page

Last Modified on 12/04/2018 2:05 pm EST

From the*Contact* page you can see the number of times they have logged into the portal and the last login date.

You can also reset the contact's portal password using the**Reset Portal Password** button. This will generate a temporary password and immediately email it to the contact's email.

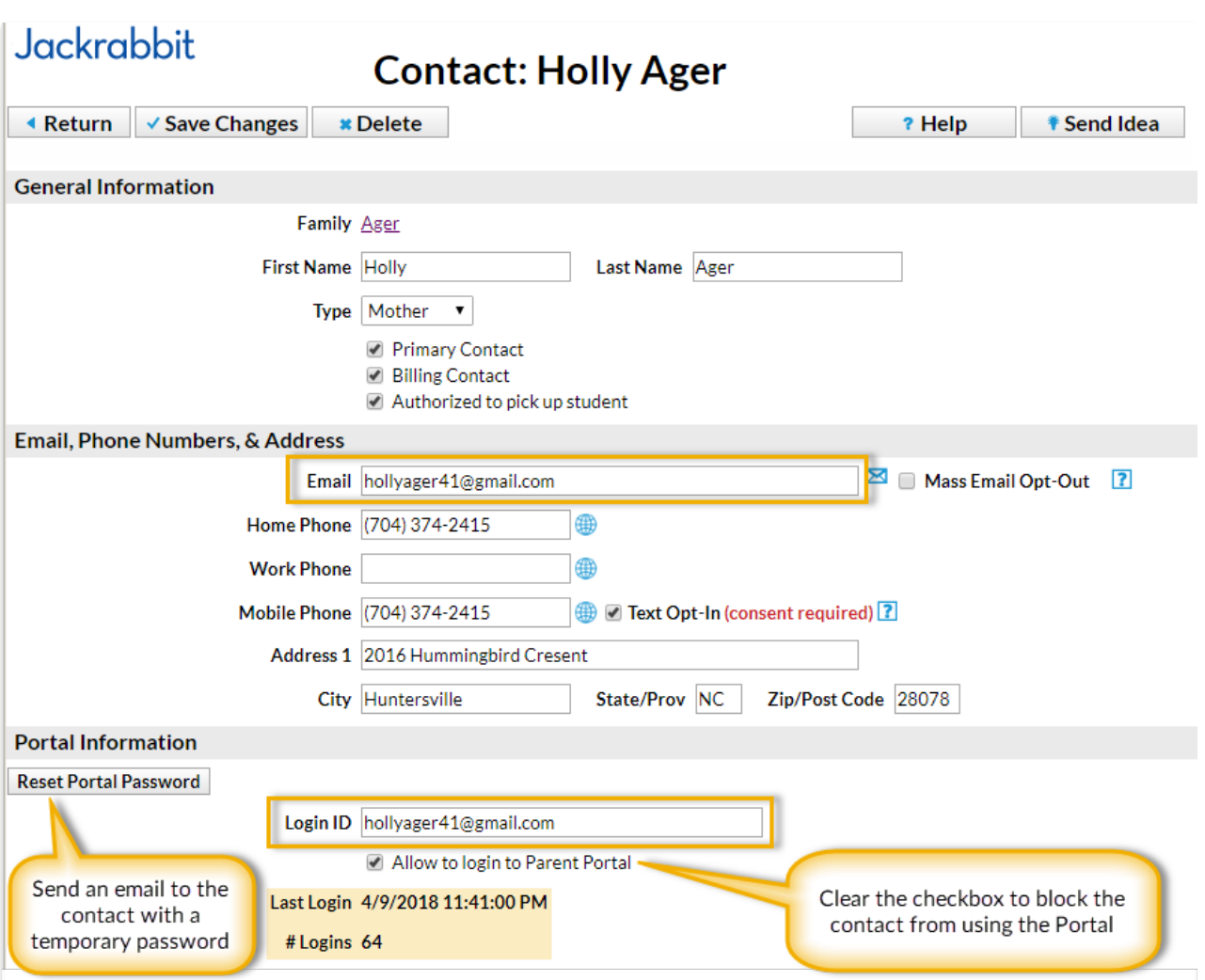

Parents can reset their own passwords with the**Reset Password** link that is

located on the Portal login page. Encourage them to do this so that your staff does not need to reset it.